# <span id="page-0-0"></span>**Arbeiten mit der Shell Teil 1 Linux-Kurs der Unix-AG**

Zinching Dang

#### 09. November 2015

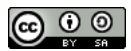

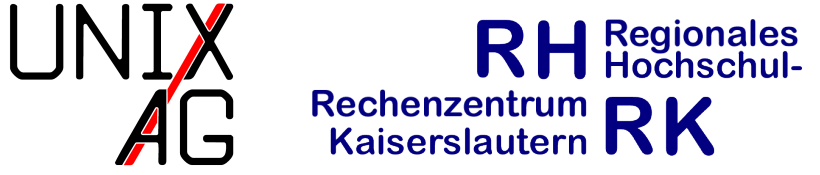

TU Kaisers lautern

### **Die Unix-Philosophie**

- $\triangleright$  Es gibt viele kleine Programme
	- **Können die jeweiligen Aufgaben gut lösen**
	- <sup>I</sup> Komplexe Aufgaben werden durch Verknüpfen dieser gelöst
- $\triangleright$  Wichtiges Paradigma: "Everything is a File"
	- $\blacktriangleright$  Alles ist eine Datei, auch Verzeichnisse
	- $\blacktriangleright$  Keine Registry, Systemsteuerung, etc.

### **Die Komandozeile unter Linux**

- $\triangleright$  Wird als "Shell" bezeichnet
- Unterscheidung zwischen "Konsole" und "Terminal"
	- ► Konsolen sind mit STRG+ALT+F[1-6] erreichbar
	- $\rightarrow$  Terminals werden unter grafischen Oberflächen geöffnet
- ► Der "Prompt" zeigt an, dass die Shell auf Befehle wartet
	- <sup>I</sup> benutzer@rechner:~\$

### **Befehle in der Shell**

► Werden eingegeben und mit Enter bestätigt

Ausgabe<sup>{Arbeitsfläche Dokumente Musik Vorlagen</sup> benutzer@rechner:~\$ls ← **Befehl** Bilder Downloads Videos

#### Können Optionen und Argumente haben

I -rw-rr 1 benutzer gruppe 4K Nov 6 Linux.txt benutzer@rechner:~\$ls -lh Dokumente/ ← **Argument** insgesamt 12K -rw-r-r- 1 benutzer gruppe 4K Nov 6 ist.odt -rw-r-r- 1 benutzer gruppe 4K Nov 6 toll.ods |{z} **Optionen**

# **Optionen und Argumente**

- $\triangleright$  Sind nicht immer notwendig
- **Mehrere Optionen können zusammengefasst werden** 
	- $\blacktriangleright$  ls -1 -h wird zu ls -lh
- ► Optionen verändern das Verhalten des Befehls
	- Vergleiche 1s und 1s -1h
	- Die Option -lh zeigt erweiterte Informationen an
- ▶ Argumente sind Ausführungsgegenstand des Befehls
	- **In Vergleiche 1s und 1s Dokumente**
	- **IS zeigt den Inhalt des aktuellen Verzeichnisses an**
	- Is Dokumente zeigt den Inhalt des Verzeichnisses "Dokumente" an

# **Allgemeines zu Befehlen**

- $\triangleright$  Groß- und Kleinschreibung ist wichtig
- Tab-Completion nutzen, um Tippfehler zu vermeiden
- ▶ Viele Befehle dienen der Dateiverwaltung
	- **Argumente sind häufig Dateien oder Verzeichnisse**

### **Absolute und relative Pfade**

- $\triangleright$  Pfade zu Dateien und Verzeichnissen können auf verschiedene Arten angegeben werden
- **Absoluter Pfad**: vom Wurzelverzeichnis / ausgehend
	- ▶ /home/linux-kurs/Bilder/tux.png
- <sup>I</sup> **Relativ Pfad**: relativ zum aktuellen Verzeichnis
	- $\blacktriangleright$  Bilder/tux.png

### **Verzeichnisse**

- **Absoluten Pfad des aktuellen Verzeichnisses ausgeben: pwd** ("**p**rint **w**orking **d**irectory")
- $\blacktriangleright$  Aktuelles Verzeichnis:
- ► Eltern-Verzeichnis des aktuellen Verzeichnisses: ...
- $\blacktriangleright$  Home-Verzeichnis:  $\tilde{\phantom{a}}$
- $\triangleright$  Kombination mit relativen Pfaden:
	- ► <sup>~</sup>/Bilder/tux.png
	- ▶ ../irgend/wo/anders/notizen.txt

# **Übersicht**

- <sup>I</sup> ls : Verzeichnisinhalt auflisten
- mkdir und rmdir: Verzeichnisse anlegen und löschen
- <sup>I</sup> cd : Verzeichnis wechseln
- <sup>I</sup> rm : Dateien löschen
- <sup>I</sup> mv : Dateien und Verzeichnisse verschieben
- <sup>I</sup> cp : Dateien und Verzeichnisse kopieren
- ► ls ("list") listet den Verzeichnisinhalt auf
- $\triangleright$  wichtige Optionen:
	- **-a** : Versteckte Dateien anzeigen
	- $\blacktriangleright$  -R : Rekursives Ausführen
	- $\blacktriangleright$  -1: Weitere Informationen ausgeben
	- $\blacktriangleright$  -h : Dateigröße in lesbaren Einheiten anzeigen
- $\blacktriangleright$  Argumente:
	- <sup>I</sup> Optional ein oder mehrere Verzeichnisse, standardmäßig wird das aktuelle Verzeichnis verwendet
- $\triangleright$  Versteckte Dateien/Verzeichnisse beginnen mit einem
- ▶ Die Option -1 zeigt zusätzlich Dateirechte, Besitzer, Größe und Änderungsdatum an
- $\rightarrow$  Dateigrößen werden normalerweise in Bytes angezeigt
- ► Weitere, für die Prüfung wichtige, Optionen: Buch, Kapitel 6.2.2

# **mkdir und rmdir**

- mkdir ("make directory"): legt Verzeichnisse an
- **Indir** (*<sub>n</sub>***remove directory<sup>"</sup>): löscht leere Verzeichnisse**
- $\triangleright$  wichtige Option:
	- $\rightarrow$  -p legt Elternverzeichnisse automatisch an/löscht diese, falls leer
- $\blacktriangleright$  Argumente:
	- ► Verzeichnisse, die angelegt/gelöscht werden sollen

# **mkdir und rmdir**

- **>** mkdir Dokumente/Studium/WS15/Linuxkurs1
	- ▶ Legt das Verzeichnis "Linuxkurs1" in "Dokumente/Studium/WS15/" an
	- ▶ Das Verzeichnis "Dokumente/Studium/WS15/" muss existieren
- **Example 20 and The Dokumente/Studium/WS15/Linuxkurs1** 
	- ▶ "Dokumente/Studium/WS15/Linuxkurs1" wird angelegt, ggf. werden fehlende Verzeichnisse auch angelegt
- ▶ rmdir Dokumente/Studium/WS15/Linuxkurs1
	- ▶ Verzeichnis "Linuxkurs1" und "Dokumente/Studium/WS15/" löschen
- $\triangleright$  rmdir -p Dokumente/Studium/
	- ▶ Verzeichnis "Dokumente/Studium/" samt Unterverzeichnisse löschen
- cd (*"change directory"*): in ein anderes Verzeichnis wechseln
- $\blacktriangleright$  keine wichtigen Optionen
- $\rightarrow$  Argument: Verzeichnis, in das gewechselt werden soll
	- **Angabe als relativer oder absoluter Pfad**
	- ►  $\sim$  , und . . können im Pfad benutzt werden
	- $\triangleright$  cd wechselt in das vorherige Verzeichnis
	- ▶ Wird kein Argument angegeben, wechselt cd ins Home-Verzeichnis (entspricht cd ~ )

#### **rm**

- rm (*remove*"): löscht Dateien und Verzeichnisse
- $\triangleright$  wichtige Optionen:
	- <sup>I</sup> -r oder -R : löscht Verzeichnisse mit Inhalt rekursiv
	- $\blacktriangleright$  -f : überhaupt keine Fragen stellen (z. B. bei schreibgeschützten Dateien)
	- ► -i : vor dem Löschen jeder einzelnen Datei nachfragen
- Argumente: beliebig viele Dateien und/oder Verzeichnisse
- $\triangleright$  Achtung:  $rm$  löscht Dateien unwiederbringlich ohne Nachfrage!
- ► Verzeichnisse können nur mit der Option r gelöscht werden
	- **-** Löscht zuerst alle Dateien im angegebenen Verzeichnis und dessen Unterverzeichnisse
	- **Anschließend werden leere Verzeichnisse gelöscht**
- $\triangleright$  rm -rf ist besonders gefährlich
	- **Löscht das Verzeichnis samt Inhalt ohne Nachfrage**

### **Dateien anlegen**

- $\rightarrow$  normalerweise werden Dateien angelegt, wenn man etwas darin speichert
- ▶ zu Testzwecken kann auch touch verwendet werden
- $\triangleright$  touch setzt eigentlich das Änderungsdatum der Datei auf das aktuelle Datum
- $\rightarrow$  nicht existente Dateien werden leer angelegt
- **Fig. 1.1.** Move number of verschiebt Dateien und Verzeichnisse
- $\triangleright$  wichtige Optionen:
	- <sup>I</sup> -b : legt Sicherungskopien an, wenn Dateien überschrieben werden
	- $\overline{\phantom{a}}$  -i : fragt vor dem Überschreiben nach
- $\blacktriangleright$  Argumente:
	- $\rightarrow$  zwei Dateiennamen: Datei wird umbenannt
	- ▶ beliebig viele Dateien/Verzeichnisse und Verzeichnis als letztes Argument: Dateien werden in das Verzeichnis verschoben

#### $\blacktriangleright$  mv geheim unwichtig

- $\rightarrow$  Datei "geheim" in "unwichtig" umbenennen
- <sup>I</sup> mv shell1/ shell2/ Teilnehmer.txt VL/
	- ▶ Verzeichnisse "shell1" und "shell2", sowie "Teilnehmer.txt" in das Verzeichnis "VL" verschieben
- ► cp (<sub>*i*</sub>copy<sup>*"*</sup>) kopiert Dateien und Verzeichnisse
- $\triangleright$  wichtige Optionen:
	- <sup>I</sup> -b : legt Sicherungskopien an, wenn Dateien überschrieben werden
	- $\overline{\phantom{a}}$  -i : fragt vor dem Überschreiben nach
	- **F** -r oder -R : kopiert Verzeichnisse rekursiv
- $\blacktriangleright$  Argumente:
	- $\rightarrow$  zwei Dateinamen: Kopie der Datei wird angelegt
	- **beliebig viele Dateien/Verzeichnisse und Verzeichnis als letztes** Argument: Dateien werden in das Verzeichnis kopiert
- ► Verzeichnisse mit Inhalt müssen rekursiv kopiert werden
- $\triangleright$  weitere, für die Prüfung wichtige, Optionen: Buch, Kapitel 6.4.1

#### **nano**

- <sup>I</sup> sehr einfach zu bedienender Komandozeilen-Texteditor
- $\rightarrow$  optionales Argument: Dateiname
	- $\rightarrow$  wenn die Datei nicht existiert, wird sie angelegt
	- $\rightarrow$  vorhandene Datei wird geladen
- ► Speichern mit Strg-0, Beenden mit Strg-X (^ entspricht Strg)

# **Spickzettel**

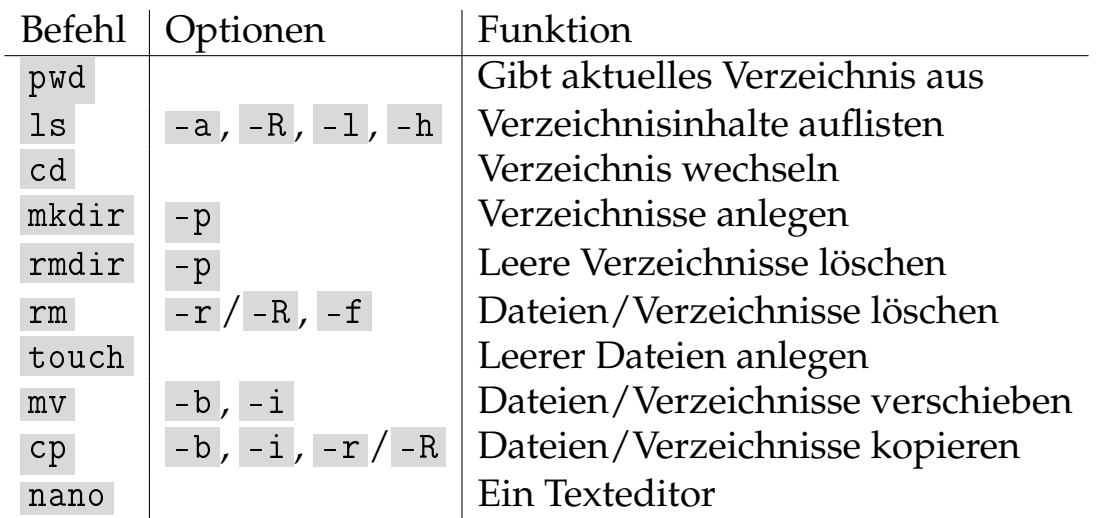